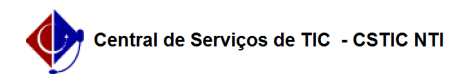

## [como fazer] Como notificar fornecedor com empenhos em atraso? 25/04/2024 23:54:13

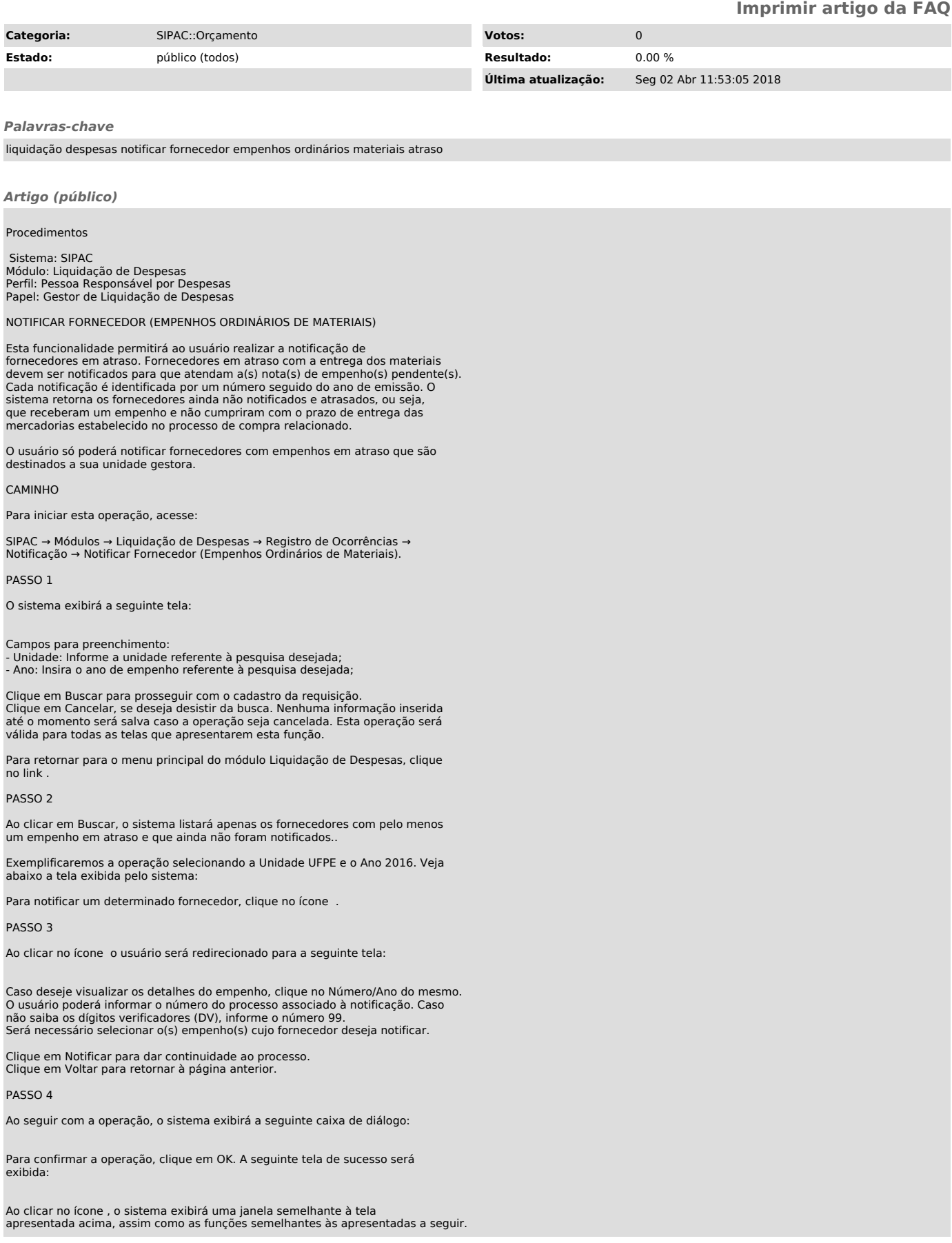

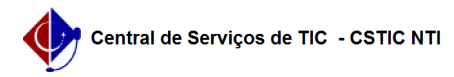

Clique no ícone para imprimir a notificação.

Para voltar para o menu principal do módulo Liquidação de Despesas, clique no link. Caso deseje imprimir o documento, clique no ícone .

Para cadastrar outra notificação, clique no link .